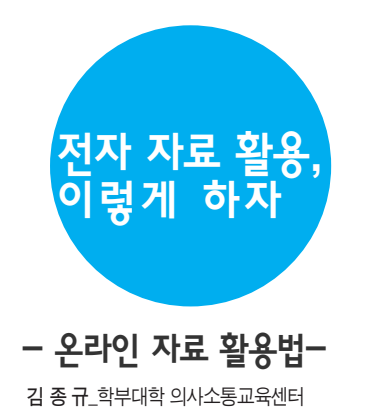

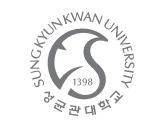

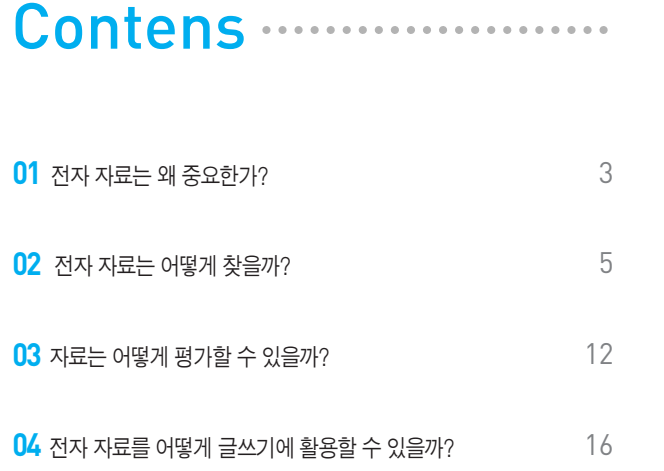

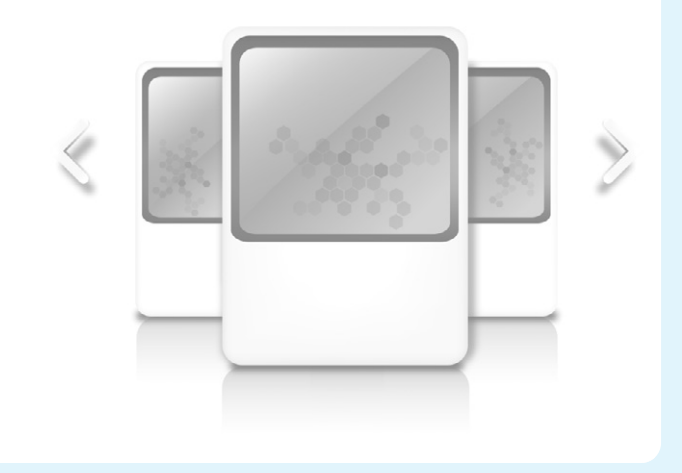

전자자료는왜중요한가? **01**

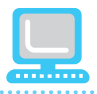

우리는 디지털 환경에서 살아간다. 오늘날 우리의 삶은 디지털(digital) 기술과 융합되고 있다. 그에 대한 평가는 다양할 터이지만, 우리가 현재 디 지털 기술이 제공하는 환경에서 살아가고 있다는 점을 부인할 수는 없다. 디지털 융합은 이전부터 다각적으로 진행되어 왔다. 디지털 기술과 지식의 융합은 그 대표적인 사례이다. 이 융합 속에서 지식의 산출과 유통 방식은 변화를 맞게 되었다. 이제 디지털 융합 환경은 학술 활동의 새로운 조 건으로 자연스럽게 자리매김 되었다. 물론 여전히 옛 방식을 고수하는 사람이 없는 것은 아니지만, 요즈음의 글쓰기는 디지털 기기인 컴퓨터를 통 해 이루어진다. 글쓰기뿐만 아니라 출판도 마찬가지다. 이제 우리의 글은 반드시 인쇄되어 출판될 필요가 없으며, 디지털 저장 기술을 통해 인쇄된 기록물들까지 디지털화하여 저장할 수 있다. 더욱이 인터넷이라는 디지털 네트워크 기술을 통해 컴퓨터들을 연결하여 이러한 자료들을 주고받을 수 있다. 학문적 의사소통 활동 대부분이 이러한 디지털 환경 속에서 이루어지 고 있다.

디지털 환경에서 전자 자료의 이용은 점차 일반화되고 있다. 디지털 환경에서 자료의 축적은 과거에 비해 엄청나게 증폭되었으며, 자료의 유통 속도 도 비약적으로 빨라졌다. 디지털화한 전자 자료들은 별도의 물리적 공 간 없이도 저장될 수 있을 뿐만 아니라, 온라인으로 연결되어 있어 빠르게 전달, 수용될 수 있기 때문이다. 그래서 우리는 과거와 같이 자료를 찾아 이 리저리 돌아다니는 고생 없이 간단하고 편리하게 필요한 자료를 수집할 수 있게 되었으며, 자료에 들이는 수고를 절감하여, 학술 활동을 보다 원활하 게 수행할 수 있게 되었다. 전자 자료의 유용성과 편리성 때문에, 학문 적 탐구에 있어서 전자 자료의 활용은 점차 확대되고 있다. 특히 디 지털 환경에 어려서부터 노출되어 매우 친숙해진 세대, 즉'디지털 네이티 브(digital native)'에게 전자 자료의 활용은 매우 일반화되어 있다.

그렇지만 전자 자료는 인쇄 자료의 대체물이 아니다. 물론 이 두 자료 모두 동일한 역할을 수행할 수도 있지만, 그 각각이 그 나름의 특성을 갖고 있기 때문이다. 이 두 유형의 자료는 서로 대체 관계에 있는 것이 아니라 협 력의 관계에 있다고 이해해야 한다. 이 두 유형의 자료는 각기 다른 특성을 갖추고 있기 때문에, 자료 활용의 방식 또한 달리할 필요가 있다. 전자 자 료를 원활하고 유용하게 사용하기 위해서는 그것이 지닌 특성에 적 합한 활용법을 익혀야 한다. 이제 전자 자료를 어떻게 찾고, 어떻게 평가 하고, 어떻게 활용하고, 어떻게 인용하는지를 하나씩 살펴보기로 하자.

**02** 전자 자료는 어떻게 찾을까?

전자 자료의 검색은 글쓰기의 전체 계획에 따라 선택적으로 하도록 하자. 전자 자료의 검색은 자료를 선별하는 기준이나 통제의 방향을 정하고서 시 작하는 것이 좋다. 만일 이러한 기준이나 방향이 정해지지 않으면, 수고롭 게 찾은 자료들이 실상 과제에 걸맞지 않거나 별로 중요하지 않은 경우가 많고, 더군다나 지나치게 많은 자료들이 구해져 정리가 쉽지 않는 경우도 왕왕 발생한다. 따라서 시간의 낭비를 막고 효과적으로 학술 활동을 수행하 기 위해서는 전자 자료에 대한 통제 능력을 반드시 갖추어야 한다. 이를 위 해서는 전자 자료의 선별과 규제에 효과적인 절차와 방법을 익히는 것이 매 우 중요하다.

## •검색 거점 확보하기

우선 확실한 거점을 확보하도록 하자. 이 거점은 방대한 전자 자료를 보다 용이하고 효과적으로 선별하고 규제할 수 있는 것이어야 한다. 예를 들어, 성균관대학교에 다니는 학생의 경우 학내의 도서관 사이트 (http://lib.skku.edu)에서 자료 검색을 시작하는 것이 좋다. 물론 도서관 사 이트 이외의 전자학술정보 사이트를 이용하는 것도 가능하지만, 이 경우에 도 이용 절차를 정해 두는 것이 효과적이다. 예를 들어 도서관 사이트를 일 차적으로 이용하고, 그 외의 전자학술 정보 사이트를 이차적으로 이용하는 것이 좋다. 도서관 사이트를 일차적으로 이용하는 것이 좋은 이유는 대개의 경우 도서관 사이트에서 필요한 정보를 거의 얻을 수 있을 뿐만 아니라 가 장 확실한 정보 검색의 거점이기 때문이다.

## •학술 활동에 적합한 자료를 제공하는 사이트 찾기

학술 정보를 일반 정보와 명확히 구분하자. 대학에서 학문을 탐구할 때 우리는 일정한 학술적 담론에 참여하게 된다. 학술적 담론은 특정한 배경 속 에서 누군가에 의해 특정한 어휘로 만들어지기 때문에, 학술적 담론에 참여 하기 위해서는 기존의 담론 참여자들과 담론의 출처 그리고 담론에서 사용 되는 고유한 어휘들에 대해 알아보아야 한다. 우리는 흔히 정보 검색을 위해 '네이버'나'구글'등과 같은 종합 포털 사이트나 검색 사이트를 이용하곤 하지만, 학술적 담론에 필요한 정보를 얻기 위해서는 이러한 검색 사이트가 제공하는 일반적인 정보에 만족해서는 안 된다. 오히려 학술적으로 신빙할 수 있는 자료를 찾아야하며, 이를 위해 학술적으로 가장 신뢰할 수 있고 인정할 수 있는 데이터베이스와 전자 저널을 활용해야만 한다.

예를 들어, 국내외의 복지정책을 비교하는 연구를 하려 한다면, 한국사회과 학자료원(KOSSDA)과 같은 사회과학분야의 논문들이 많은 검색 사이트를 이용해야 할 것이다. 만일 이 사이트에 접속하려고 한다면, 종합 포털 사이 트 검색란에'한국사회과학자료원'을 직접 기입해서 찾을 수도 있다. 그렇 지만 이것은 이 사이트가 있다는 것을 알 때 사용할 수 있는 방법이다. 이러 한 학술 사이트나 DB의 명칭을 모른다면, 도서관의'사이트 맵'을 이용하 여 접근할 수 있다.

도서관의 일반 검색을 통해서도 전자 저널이나 그 안의 자료들에 접근할 수 도 있다. 예를 들어, 도서관 사이트의 검색란에'복지정책'을 기입하면, 복 지정책과 관련된 일반자료와 더불어 전자 저널의 전자 자료를 열람할 수 있 다. 또한 주제별 서비스를 이용하여도 동일한 사이트의 같은 자료를 검색해 볼 수 있다.

## <데이터베이스와 전자 저널 활용 - 학술정보관을 이용한 예>

#### 1. 교내 학술정보관 접속

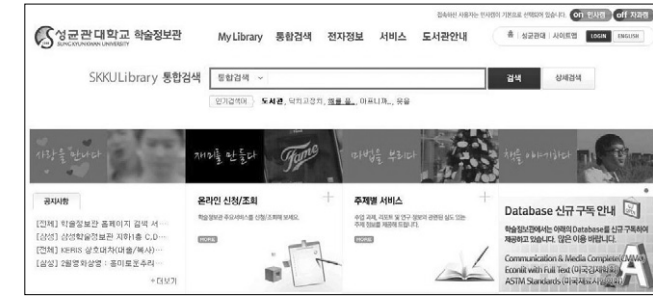

#### 2. 상위 메뉴 중 <전자정보> 내 <Database> 항목 클릭

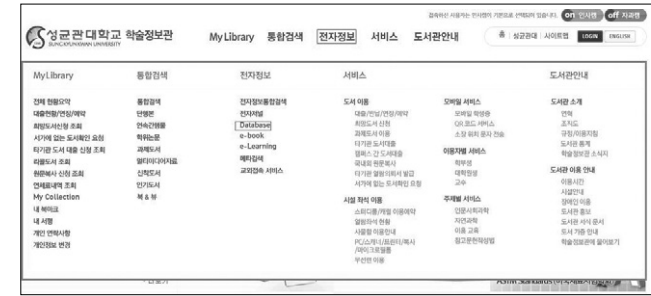

#### 3. <한국사회과학자료원>을 찾아 클릭하여 해당 Db 접속

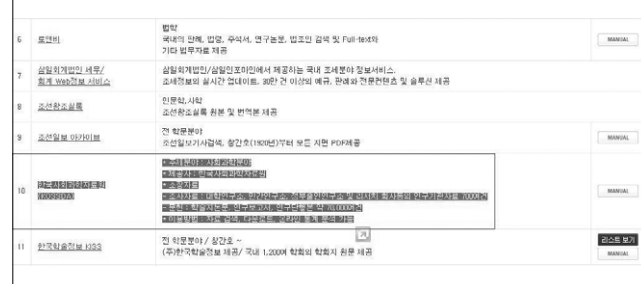

## <데이터베이스와 전자 저널 활용 - 종합 포탈을 이용한 예>

#### 1. 종합 포탈에서 〈한국사회과학자료원〉 을 검색

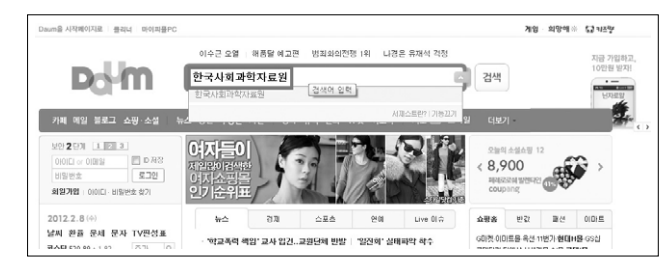

#### 2. 검색된 웹 주소를 클릭하여 〈한국사회과학자료워〉 Db 접속

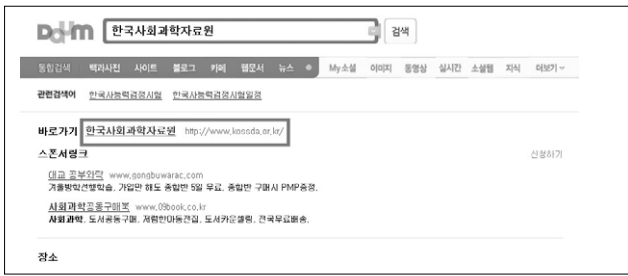

#### 3. <한국사회과학자료원> Db에서 찾고자 하는 자료 검색

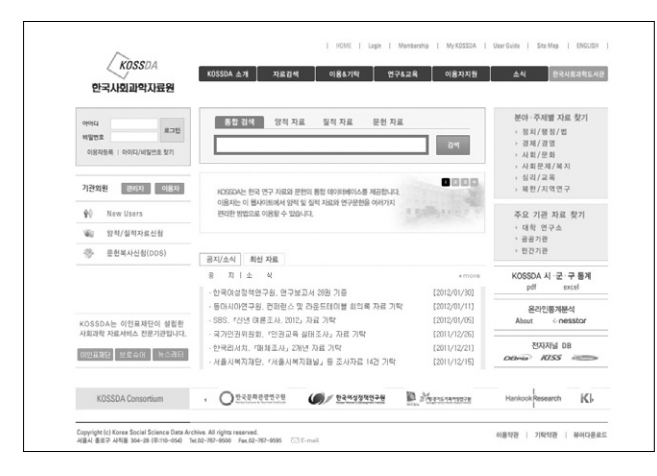

## • 전자 자료 검색 방법 알아두기

전자 자료를 잘 검색하는 것도 중요한 학술적 능력이다. 전자 저널은 종류도 다양하고 그 수도 많지만, 전자 자료를 연구자에게 제공한다는 전자 저널의 목적은 동일하다. 이러한 까닭에 서로 다른 전자 저널이라도 정보 검색의 방식은 대체로 유사한 편이다. 대부분의 전자 저널에 적용되는 기본 적인 정보 검색 방식을 익히게 되면, 좀 더 효율적으로 전자 자료를 검색하 고 활용할 수 있다.

#### 1> 통합 검색과 상세 검색을 적절히 사용하자

포털 등의 일반 검색 사이트의 검색 방식과 유사한 것이 통합 검색이다. 통 합 검색 기능은 그 사용 방법이 단순하기도 하며, 정보를 빠르게 검색할 수 있어 가장 일반적으로 사용된다. 예를 들어, 도서관 사이트 맵의 전자 저널 에 접속하여 검색창에'New Media'라는 낱말을 입력하면, 이와 연관된 다 양한 전자 자료들을 제공받을 수 있다. 그렇지만 통합 검색은 정확성이 떨 어지는 단점이 있어 자료 검색의 효율성은 떨어지는 편이다. 이 때 우리는 상세 검색 기능을 활용해 볼 필요가 있다. 상세 검색 기능을 활용하면 우리 는 찾고자 하는 자료의 여러 조건들을 지정할 수 있다. 저자, 저널, 전공, 발 행연도 등의 조건을 지정하면 좀 더 정확하게 자료를 검색할 수 있다.

#### 2> 가급적 전문 용어를 사용하자

자료의 검색은 그 자료와 연결될 수 있는 용어나 말, 즉 검색어를 검색창에 기입함으로써 이루어진다. 이러한 의미에서 검색어는 자료와 연결되는 통 로 역할을 한다. 검색어는 크게 두 가지로 구분해 볼 수 있는데, 하나는 일 상어이며, 다른 하나는 전문 용어이다. 일상어는 그야말로 일상적으로 사용 하는 언어로, 흔히 일반적인 정보 검색에 사용된다. 그렇지만 일상어로 학 술적 자료를 찾기는 쉽지 않다. 물론 불가능한 것은 아니지만, 학술 전자 저 널의 경우에는 그럴 가능성이 낮다. 학술 전자 저널에서 찾는 자료는 특

정한 주제와 연관되어 있다. 따라서 전자 저널에서 자료를 검색할 때에는 특정한 주제를 표현할 수 있는 검색어가 사용되어야 한다. 이 검색어가 바로 전문 용어이다. 전문 용어는 어떤 주제의 핵심적 내용을 담고 있는 개념어나 주제 자체 혹은 색인어 등이 전문 용어에 해당하는데, 이러한 전문 용어는 연구해야 할 주제에 관한 충분한 정보와 연결될 수 있 어야 한다. 예를 들어'사회 변동'이라는 주제어는'사회 구조', '가치관' 등의 개념들을 포괄할 수 있는 전문 용어이다.

#### 3> 확장 검색 방식을 이용해보자

확장 검색 방식은 포털 사이트에서 주로 사용되는데, 학술 정보를 검색할 때 못쓰리라는 법은 없다. 오히려 이 방식을 사용하면 보다 빠르고 편리하 게 자료를 검색할 수 있다. 확장 검색을 이용하는 것은 매우 간편하다. 검색 어의 끝에 별표(\*)나 물음표(?)를 덧붙여 자료를 검색하면 된다. 이 기호들 을 덧붙이면 검색어를 포함한 내용이나 검색어와 연관된 내용들까지 검색 할 수 있다. 별표(\*)는 임의의 문자열을 나타내는 것으로, 컴퓨터에서 \*.hwp 와 같은 명령어가 한글 파일로 된 모든 문서를 찾는 것과 같은 방식으로 자 료를 검색할 수 있게 한다. 검색어의 끝에 별표를 붙이게 되면, 이 단어를 포함한 모든 문서들을 찾아 볼 수 있다. 예를 들어'A\*'는 A로 시작하는 단 어를 검색할 수 있다. 별표와 달리 물음표(?)는 임의의 한 문자를 나타낸다. 그래서 검색어의 끝에 물음표를 붙이게 되면, 검색어와 유사한 내용들이 함 께 검색된다. 예를 들어'정신치료법?'으로 검색하면, '정신보건법''놀이 치료''작업치료'등 다양한 정보를 함께 얻을 수 있다.

#### 4>논리 연산자를 자료 검색에 이용해보자.

'논리연산자(logical operator)'를 이용하면 보다 편하고 정확하게 정보를 검색할 수 있다. 주로 많이 사용되는 것은'and(&)'연산자와'or'연산자, 'not'연산자이다. 물론 종합 포털 사이트나 검색 사이트 등에서는 연산자 를 굳이 사용하지 않더라도 연관 검색이 가능하기는 하지만, 전자 도서관이

나 전자 저널의 경우에는 논리 연산자를 사용해야 한다. 예를 들어 실어증 과 언어치료를 함께 검색하고 싶다면, 검색란에 '실어증 and 언어치료' 혹 은'실어증 & 언어치료'라 기입하면 된다. 또한'의사'와'치료자'처럼 유 의어가 될 수 있는 검색어들 사이에는'의사 or 치료자'와 같이'or'연산자 를 기입하는 것이 좋다. 이 외에도 특정 정보를 제외시켜야 할 경우에는 'not'연산자를 사용할 수 있다. 예를 들어 의사를 검색하는데 심장전문의 를 제외하고 싶다면, '의사 not 심장전문의'로 검색할 수 있다.

#### 5> 학술 정보관을 적극적으로 이용하자.

학술 정보관은 단지 책을 비치하는 데가 아니라, 학내 학술 정보의 허브라는 것을 꼭 기억하라. 학술 정보관은 전자 자료의 검색과 활용법 을 알려주는 프로그램을 진행하고 있으며, 이 프로그램에 참여하여 더 나은 검색 능력을 빠른 시간 내에 배양할 수 있다. 이에 더하여 학술 정보관의 전 문사서에게 도움을 받는 것도 전자 자료를 전문적으로 검색하는 좋은 방법 이다. 이들에게서 우리는 연구에 필요한 전문 자료들을 어떻게 검색하고 활 용할 수 있는지에 대해 매우 전문적인 조언을 구할 수 있다.

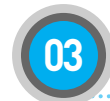

# **03** 7료는 어떻게 평가할 수 있을까?

검색한 전자 자료가 학술적으로 활용될 만한 것인지 꼼꼼하게 따져 보도록 하자. 물건을 살 때, 그 물건의 효용성을 안 따지는 사람은 없다. 학술 자료 역시 마찬가지다. 특히 전자 자료의 경우는 저작권과 신뢰도를 결정하기가 어렵기 때문에 활용가치에 대한 평가는 더 꼼꼼하게 이루어져 야 한다. 그런데 전자 자료는 도서관 사이트를 통해 접속할 수 있는 검증된 데이터베이스를 통해서 얻을 수도 있고, 유명 포털 사이트와 같은 검색 엔 진을 통해서도 얻을 수 있다. 이처럼 자료를 얻는 방식이 다르면 자료를 평 가하는 방식도 다르기 마련이다. 각각의 평가 방법들을 잘 알아두도록 하 자.

#### •데이터베이스의 자료 평가하기

도서관을 통해 접속할 수 있는 데이터베이스들은 검증된 것들이기 때문에, 어떠한 자료보다도 신뢰도가 높다. 그렇지만 자료를 활용하는 것은 연구 자 자신이기 때문에 확보한 자료의 적합성을 평가하는 것은 본인의 몫이다. 자료의 적합성에 대한 평가가 올바르게 이루어지려면, 평가의 기 준을 명확하게 세워야 한다. 평가의 기준은 여러 가지 일 수 있다. 하지만 이러한 기준들 중 저자의 신뢰성, 자료의 폭과 깊이 그리고 자료의 입력 시 기 등은 필수적으로 검토하도록 하자.

#### 1> 신뢰할 수 있는 저자인지 확인하자

신뢰할 수 있는 저자의 자료를 찾는 것은 매우 중요하다. 그래서 우리 는 어떤 책을 읽으려 하거나 구매하려고 할 때, 흔히 그 책 저자의 약력을 살펴보곤 한다. 이렇게 하는 까닭은 그 책이 읽을 만한 것인지 혹은 그렇지 않은 것인지를 우선적으로 판단하기 위해서이다. 이러한 판단은 학술 자료 에서도 마찬가지로 요구된다. 그렇지만 전자 자료의 경우 저자에 대한 정보

를 얻기 힘들 때가 종종 있어 신뢰도를 확보할 대안을 마련해야 한다. 우선 전자 자료에 명시되어 있는 저자의 소속 기관이나 단체가 어디인지를 확인 해 볼 수 있다. 또한 자료의 참고 문헌을 통해 저자가 어떻게 연구를 진행했 는지도 확인해 볼 수 있다. 이에 더하여 우리는 또 다른 검색을 통해 해당 주제에 대한 저자의 또 다른 자료를 검색해 볼 수도 있다. 만일 저자에 대한 이러한 정보가 확인되지 않는다면, 우리는 자료 자체를 평가하는 가장 원칙 적인 방식을 택해야 한다.

#### 2> 자료의 폭과 깊이에 주목하자

어떠한 저자도 글을 쓸 때에는 글의 목적과 대상을 고려하기 마련이다. 그 래서 글을 읽는 독자도 그 글에 상정된 목적과 대상이 무엇인지를 파악해야 만 한다. 특히 학술 자료의 경우 그 자료가 연구에 활용되어야 하기 때문에 자료의 목적과 대상을 파악하는 것은 매우 중요하다. 전자 자료 역시 자료 이기 때문에, 일반 자료와 마찬가지로 연구의 목적과 대상을 정확히 파악해 야 한다. 이러한 목적과 대상은 자료의 폭과 깊이에 직접적으로 연관되어 있다. 만일 연구의 목적에 비해 자료가 지나치게 제한적이거나 광범위하다 면, 그 자료는 활용 가치가 낮을 수밖에 없다. 또한 자료가 연구자의 수준에 서 참고할 만한 것이 아닐 경우에도 사정은 마찬가지이다.

#### 3> 자료가 얼마나 최근 것인지 확인하자

논문의 질을 평가하는 중요한 기준들 중 하나는 그 논문이 얼마나 인용되는 가 하는 것이다. 많은 인용은 활용 가치가 높다는 것을 방증하기 때문이다. 온라인 저널이나 학술 데이터베이스의 경우도 마찬가지이다. 온라인 저널 이나 학술 데이터베이스의 가치 평가도 이것들이 얼마나 많이 활용되는가 에 달려있다. 활용 빈도수가 높은 온라인 저널이나 데이터베이스는 대개 최 신의 정보들을 갖추고 있으며, 자료의 업데이트도 활발하고 자료의 신뢰도 도 높다. 따라서 온라인 자료를 평가할 때, 그 자료가 얼마나 최근 것인지를 확인하는 것에 더하여 그 자료를 검색한 온라인 저널이나 데이터베이스의 업데이트 빈도수를 함께 고려해야 한다.

•포털 사이트나 검색 사이트의 자료 평가하기

인터넷 환경에서 정보의 생산자와 소비자의 구분은 불분명해지고 있다. 이 구분이 불명료해짐으로 인해 정보 생산자의 양적 증가는 매우 폭발적이다. 어느 누구나 정보의 생산자가 될 수 있다는 것은 긍정적으로 평가될 수 있 다. 그렇지만 누구나 정보를 생산한다는 점에서 정보의 신뢰성이 떨어진다 는 것은 매우 심각한 문제이다. 더욱이 지적 소유권의 중요성에 비추어 보 면 누구나 정보를 소비할 수 있어 발생하는 저작권의 문제도 매우 심각하 다. 이러한 문제들은 포털 사이트나 검색 사이트를 이용하여 전자 자료를 검색하고 활용할 때에도 발생할 수 있다. 전자 저널이나 전문 데이터베 이스에 비해 포털 사이트나 일반 검색 사이트의 전자 자료는 신뢰성 을 확보하기 쉽지 않다. 따라서 포털 사이트나 검색 사이트를 이용 해 검색한 자료의 평가는 매우 신중하게 이루어져야 한다. 이러한 검 색 사이트에서 검색된 자료의 평가 기준 역시 다양할 수 있지만, '사이트의 신뢰성', '정보의 정확성과 객관성', '자료의 시기적 적절성'과 같은 항목 은 반드시 염두에 두도록 하자.

#### 1> 내가 접속한 사이트가 믿을 만한 것인지 꼭 확인하자

일반적인 검색 엔진을 사용하여 접근한 자료를 안심하고 사용하려면, 자료 를 제공한 사이트를 신뢰할 수 있을지 먼저 확인해야 한다. 사이트 제작자 와 사이트의 목적 등은 사이트의 신뢰성을 판단하기 위해서는 우선적으로 검토해야 할 사항이다. 만일 사이트를 누가 혹은 어떤 단체나 기관에서 만 들었는지를 확인할 수 없다면, 그 사이트는 일단 의심해 볼 필요가 있다. 또 한 해당 사이트가 특정 관점에서 만들어졌는지 혹은 영리 목적으로 만들어 졌는지를 확인할 필요가 있다. 사이트가 이러한 관점이나 목적만을 반영한 다면, 이 사이트가 제공하는 자료의 편향성이나 왜곡 가능성이 높기 때문이 다. 따라서 항상 최상위 도메인(.go, .co, .ac, .or, .re, .com 등등)을

확인해야 한다. 이러한 확인 절차를 밟고도 사이트가 의심스럽다면 사서 에게 조언을 구하는 것이 좋다. 이에 더하여 이용자에게 게스트 계정 이외 의 자격을 부여하는 사이트는 의심해 볼 필요가 있다.

#### 2> 자료의 정보가 정확하고 객관적인지 따져보자

검색된 전자 자료가 담고 있는 정보는 정확하고 객관적이어야 한다. 그렇지만 외견상 그렇게 보이더라도 조심해야 할 경우가 있다. '위 키피디아'나'지식인'이 같은 것이 그 대표적인 예이다. 예를 들어, 종합 포털 사이트'네이버'의'지식인'서비스를 통해 우리는 알고 싶은 내 용을 물을 수 있으며, 다른 사람들에게서 해당 내용에 대한 답변을 들어볼 수 있다. 답변은 때때로 전문가들에 의해 이루어지기도 한다. 하지만 답변 들 모두 전문가에 의해 이루어지지는 않으며, 전문가의 감수를 거치는 것도 아니다. 더욱이 답변이 틀렸다고 해서 책임을 물을 수도 없다. 물론 장점이 매우 큰 서비스라는 것은 분명하지만, 해당 정보에 대한 정확성과 권위를 충분히 인정할 수 없다는 점에서, 이 서비스를 통해 얻은 정보를 연구에 직 접 사용하는 것은 바람직하지 않다. 또한 전문가들의 검토나 감수가 배제된 내용을 제공하는'위키피디아'와 같은 전자 백과사전 역시도 이용에 매우 주의를 기울여야 한다. 학술적 글쓰기에 활용할 자료는 가급적 학술 사이트나 전문적인 기관이나 단체의 사이트에서 구하도록 하자.

#### 3> 검색한 전자 자료가 사용하기에 적절한 것인지 꼭 검토하자

검색된 자료가 자신의 연구에 시기적절한 것인지를 따져보는 것은 자료의 신뢰성을 평가하는 중요 기준들 중 하나이다. 자료의 시기적 적절성은 자료 가 얼마나 최근에 입력된 것인가와 반드시 일치하지 않는다. 예를 들어 과 학이나 통계분야는 이 둘이 비례하지만, 인문학 분야는 그렇지 않을 수도 있다. 자료의 시기적 적절성은 분야마다 다르기 때문에, 검색된 자료의 생 성 시기와 현재의 시점에서 그 자료의 활용 가치를 함께 고려하는 것이 필 요하다.

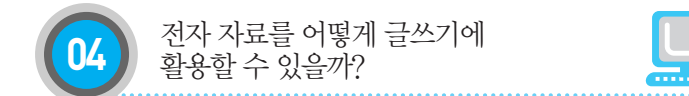

전자 자료 활용의 준비 단계를 알아보았으니, 이제 전자 자료를 실제로 활 용하는 방법에 대해 알아보도록 하자. 자료는 글에 활용되는 것이니 글과 자료의 관계에서 시작해보자. 글은 생각의 표현이다. 자신이 쓴 글뿐만 아 니라 다른 사람의 글 역시 글쓴이의 생각이 표현된 것이다. 글을 쓰다보면, 다른 사람의 글을 빌릴 수 있다. 글은 곧 생각의 표현이기 때문에, 다른 사 람의 글을 빌리는 것은 다른 사람의 생각을 빌리는 것이 된다. 그러나 그 생 각은 나의 생각이 아니기 때문에, 그것을 마치 내 것처럼 사용해서는 안 된 다. 그래서 다른 사람의 생각을 올바르게 사용하기 위해서는, 나의 생각과 다른 사람의 생각을 명료하게 구분해 주어야 한다. 이 구분이 명료하지 않으면, 의도했건 혹은 그렇지 않았건 다른 사람의 생각을 도용하 고 표절하는 것이 된다. 어떤 자료를 활용할 때, 그 자료의 출처를 밝혀야 하는 것은 바로 이 때문이다.

전자 자료 역시 자료이기 때문에 자료가 갖는 일반적 특성을 모두 갖고 있 다. 하지만 이 외에도 전자 자료만의 특성이 있기 때문에, 전자 자료를 활용 한 글쓰기는 일반적 글쓰기와는 또 다른 글쓰기의 방법과 태도가 요구된다. 우선 전자 자료는 항구적이지 않기 때문에 자료 검색의 과정이나 출처에 대 해 항상 주시해야만 한다. 또한 상당수의 전자 자료는 쉽게 잘라 붙일 수 있 어 주의하지 않으면 자칫 타인의 결과물을 도용하거나 표절하는 결과를 초 래할 수 있다. 이러한 문제들을 피하기 위해서는 전자 자료를 올바로 활용 하는 방법을 숙지해야 한다.

•전자 자료의 기본 성격 알아두기

## 1> 모든 자료는 지적 재산이다.

전자 자료는 누구나 사용할 수 있다. 그러나 사용과 소유는 엄격히 구분되

어야 한다. 제 아무리 공공 사이트에 올려 있는 자료라도, 그 자료는 누군가 에 의해 작성된 것이어서 그 자료에 대한 권리는 오로지 작성자만 갖는 것 이다. 다시 말해 전자 자료는 어느 누군가가 자신의 생각을 글로 표현 하여 공개한 것일 뿐, 그 생각의 배타적 소유권은 결코 포기되지 않 는다. 모든 자료는 자료 생산자의 재산으로 간주되며, 원칙적으로 법적인 보호 대상에 속한다. 전자 자료 역시 마찬가지이다. 전자 자료가 다른 자료 에 비해 쉽게 사용할 수는 있지만, 실제로 많은 경우 저작권으로 보호되고 있다. 물론 상식이나 일반적 사실처럼 소유권이 무의미한 정보들도 있다. 그렇지만 이러한 상식이나 사실에 대한 해석은 엄연히 그것을 해석한 사람 의 소유이다. 검색한 자료가 유료이건 혹은 무료이건 자료 생산자의 소유권 은 반드시 인정되어야 하며, 이 자료를 활용할 때 그 소유권을 반드시 명시 해야 한다. 특히 자신이 사용한 자료가 자신이 쓴 글의 논의 구조를 형성하 는데 어떻게 혹은 얼마나 기여하고 있는지를 밝혀야 한다. 이것은 한 편으로 전자 자료의 활용법이기도 하며, 다른 한 편으로 우리의 의무이기도 하다.

### 2> 전자 정보는 맥락적 의미를 갖는다.

여러 뜻을 가진 낱말의 의미는 그 낱말이 어떤 맥락에서 사용되고 있는지를 알아야만 올바로 이해된다. 오프라인 자료와 마찬가지로 전자 자료 역 시 특정한 맥락 내에 놓이기 때문에 전자 자료를 활용할 때 맥락을 파악하는 것은 매우 중요하다. 예를 들어 '게임 이론(game theory)'와 같은 학술 용어는 철학과 경제학에서 전혀 다른 의미로 사용될 수 있다. 이 경우에 맥락을 고려하지 않게 되면 정보의 검색과 활용 모두 잘못될 수 있 다. 또한 같은 분야 내에서도 동일한 개념을 서로 다른 맥락에서 사용할 수 도 있다. 예를 들어, 특정한 정치적 입장을 가지고 있는 전자 저널에서'자 유주의'라는 개념의 정의를 차용한다면, 그 개념이 가지고 있는 특정한 의 미만을 사용하는 것이 된다. 이러한 문제들은 웹 사이트 전체를 고려하지 않은 채, 특정 정보를 담고 있는 웹 페이지만을 사용할 때 발생한다. 따라서 검색된 전자 자료가 어떠한 맥락에 놓여 있는지를 분명하게 파악해야 한다.

### • 저자 자료의 활용 워칙 알아보기

인쇄된 자료와 달리 전자 자료는 손에 쥐고 있을 수가 없어 자료가 고정되 기 어려운 단점이 있다. 예를 들어 인쇄된 자료는 사용한 곳을 표시하여 지 속적으로 정보를 얻을 수 있고 확인해 볼 수도 있지만, 전자 자료에 이러한 방식을 그대로 적용하기는 어렵다. 또한 전자 자료는 변경되거나 삭제될 수 있어 인쇄된 자료에 비해 안정성이 낮다. 전자 자료를 인쇄된 자료만큼 안 정적으로 사용하기 위해서는 이러한 단점들을 보완할 수 있는 방법을 익혀 야 한다.

#### 1> 전자 자료의 위치를 꼭 기록해두자

전자 자료는 웹상에서 검색하는 것이기 때문에, 웹상의 자료 위치를 기록해 놓아야 한다. 종종 웹 주소만 기록하는 경우가 있는데, 이런 방식으로는 전 자 자료를 다시 찾거나 확인하는데 큰 어려움을 겪게 된다. 이러한 어려움 을 겪지 않으려면, 웹 주소 이외에도 해당 자료의 구체적 위치 정보를 포함하고 있는 URL(Uniform Resource Locator)1)을 모두 기록하는 것이 좋다. URL을 기록하는 방식은 다양하다. 다운로드한 전자 자료 내에 URL을 기입할 수도 있으며, 추가적인 기입이 가능하지 않은 pdf 파일 자료 등은 URL을 따로 모아 기록해 둘 수도 있다. 하지만 이러한 방법들은 번거 롭기도 하며, 해당 자료에 다시 접속해야 하는 경우 불편하기도 하다. 따라 서 좀 더 간단한 방법을 취하는 것이 효과적이다. URL을 기록하는 가장 손 쉬운 방법은 즐겨찾기 기능을 활용하는 것이다. 웹 브라우저의 즐겨찾기(북 마크) 기능을 활용하면, 열어 본 웹 페이지 위치를 기록하여 클릭 한 번으로 자료에 재접속할 수 있다. 그리고 즐겨찾기에 추가할 때, 내용을 파악할 수 있는 이름으로 바꾸게 되면, 혼동 없이 자료를 찾아볼 수도 있다.

## 2> URL 변동 상황을 수시로 확인하자

전자 자료는 웹에 올리기도 쉽지만 내리기도 쉽다. 그래서 한 번 검색된 자 료라도 다시 접속해보면 더 이상 존재하지 않는 문서라는 보고를 받기도 한 다. 이러한 정보의 유동성은 전자 자료의 특징 중 하나이다. 정보의 유동 성은 정보의 흐름을 가속화시키는 장점이 있지만, 이 유동성 때문에 전자 자료의 안정성이 확보되지 않는 것은 단점이기도 하다. 글쓰기 에 활용되는 자료는 안정성을 갖추어야 하기 때문에, 안정성이 확보되기 어 려운 전자 자료의 활용에 있어서는 정보의 유동성을 특히 경계해야 한다. 만일 전자 자료나 정보를 제공하는 웹 페이지가 사라진다면, 그 자료를 과 제나 연구 수행에서 사용하지 않는 것이 좋다. 왜냐하면 그 자료를 더 이상 검색하거나 확인할 수 없어, 자료의 검증이 필요한 과제나 연구에 적합하지 않기 때문이다. 따라서 전자 자료 정보를 사용할 때에는 해당 자료가 존속하고 있는지를 지속적으로 확인하도록 하자. 또한 자료의 활용 은 인용을 필수적으로 요구받기 때문에, 해당 자료의 버전이 변경되 지는 않았는지 혹은 자료의 위치, 즉 URL이 변동되지 않았는지도 수 시로 확인하도록 하자.

## •전자 자료 활용 과정 알아보기

우리가 흔히 웹상의 내용을 따오는 과정을 생각해보자. 예를 들어 온라인 백과사전의 내용이나 신문 기사의 내용이 필요하다고 해보자. 아마 대부분 해당 내용을 마우스로 드래그 하고 마우스를 이용하여 복사한 후 붙여 넣기 를 할 것이다. 우리는 이러한 방식들을 일러'잘라 붙이기(cut and paste)' 라 부른다. 전자 자료 역시 디지털화 된 문서라서'잘라 붙이기'를 통 한 편집이 매우 쉽다. 하지만 편집이 쉬운 만큼 표절의 가능성도 덩 달아 높아지기 때문에 무척 조심해야 한다. 특히 부주의한 자료 사용 으로 인해 의도하지 않은 표절이 발생하기 쉽기 때문에 더욱 그러하다. 최 근 우리 학교도 표절을 검사하는 프로그램을 도입하였는데, 전자 자료들은 이 프로그램에 쉽게 노출되기 때문에 각별한 주의가 필요하다. 의도하지 않 게 표절을 범해 곤경에 처하지 않으려면, 스스로 표절을 예방하려는 노력이 필요하다. 이를 위해 전자 자료 활용의 절차와 방식 그리고 전자 자료 특유 의 인용 방식을 익혀야 한다.

#### 1> 전자 자료는 꼭 기록하고 보관하자

전자 자료를 다운로드함으로써 전자 자료의 실제 활용 과정이 시작된다. 전자 자료를 다운로드 받고 나서 해야 할 일은, 전자 자료의 다운로 드 시점과 URL을 기록해 두는 것이다. URL과 더불어 다운로드 시점을 함 께 기록하는 것은 전자 자료의 안정적 사용과 검증을 위해서이다. 앞서 언 급한 바 있지만, 전자 자료는 다른 자료에 비해 안정성이 취약하다. 따라서 전자 자료의 안정성을 확보하는 것은 매우 중요하다. 다운로드 받은 자료가 웹상에서 사라졌지만, 이 자료가 반드시 사용해야할 정보를 담고 있다고 가 정해보자. 이 경우 URL만 기재하게 되면, 이 자료는 안심하고 사용할 수 없 다. 왜냐하면 이 자료가 웹상에서 사라졌기 때문에, URL을 통해서는 자료 의 접근과 검증이 이루어질 수 없기 때문이다. 이러한 이유로 다운로드 시 점의 기록이 필요한 것이다. 웹상에서 자료가 사라졌지만, 다운로드 시점과 URL이 기록되어 있으면, 어떤 시점에 어떤 위치에 있던 자료라는 것을 독자 에게 확인시켜 줄 수 있기 때문이다.

URL과 다운로드 시점의 기록과 더불어 전자 자료를 저장할 때, 파일 명을 따로 지정해주는 것이 필요하다. 파일명을 지정하는 이유는 자기 가 쓴 문서와 구분하기 위해서이다. 파일명을 따로 지정해주면 여러 가지 부수적인 효과도 누릴 수 있다. 예를 들어 파일을 쉽게 찾을 수 있기도 하 며, 간혹 발생하는 삭제의 위험도 줄일 수 있다. 또한 과제나 연구 별로 다 운로드 폴더를 따로 만들어 전자 자료를 저장하거나 과제 수행 과정을 기록 하는 노트를 작성하면, 전자 자료를 좀 더 체계적으로 사용하는데 도움이 된다.

2> 전자 자료가 올바르게 활용되고 있는지 스스로 감시하자

전자 자료를 사용할 때에는 자료 활용의 과정을 자체적으로 감시해야 표절 을 예방할 수 있다. 전자 자료는 흔히'잘라 붙이기'방식으로 사용되 곤 하는데, 이 과정에서 인용 부호가 기재되지 않거나 주석이 빠지 기 쉽다. 이러한 경우 의도하지 않았다 하더라도 엄연한 표절이다. 따라서 전자 자료의 활용에 있어서는 인용 부호나 주석이 빠지지 않았는지를 꼼꼼 하게 검토해야 한다. 이러한 실수를 예방하려면, 가급적 전자 자료를 출력 해 사용하는 것이 좋다. 전자 자료를 출력해 사용하게 되면, 자신이 사용하 는 자료가 다른 사람에 의해 작성된 것이라는 점을 각인할 수 있기 때문이 다. 또한 번거로운 일일 수도 있지만, 잘라 붙이기 방식 대신 인용할 내 용을 직접 입력하는 것도 표절을 방지하는데 도움이 된다.

#### 3> 전자 자료를 인용하는 방식을 꼭 익혀두자

일반적으로 인용(引用)은 두 가지의 의미로 사용된다. 하나는 어떤 자료의 내용을 나의 글에 직·간접적으로 사용하는 것이며, 다른 하나는 이렇게 사 용된 자료의 출처를 밝히는 것이다. 여기서는 자료의 출처를 밝히는 인 용에 대해 알아보도록 하자. 인용은 크게 두 가지 이유에서 하게 된다. 먼저 인용은 사용한 자료의 저작자가 누구인지를 밝히기 위해서 하게 된다. 자료를 사용하는 것은 누군가의 생각을 빌려오는 것이기 때문에, 그 생각을 누가 한 것인지를 밝혀주는 것은 당연한 의무이다. 또한 자료의 저작자가 누구인지를 밝히게 되면, 독자는 그 자료가 신뢰할만한 것인지를 판단할 수 있게 된다. 두 번째 이유는 독자가 자료를 검증할 수 있도록 하기 위해 하게 된다. 인용을 통해 자료의 출처가 밝혀지면, 독자는 나중에라도 그 자료를 찾아보고, 인용이 적절하고 올바른지를 확인해 볼 수 있다. 인용이 이러한 역할을 하게 되는 것은 인용이 사용한 자료에 대한 여러 정보를 제공하기 때문이다.

인용을 통해 제공되는 정보는 여러 가지이다. 그 중 자료의 저자, 자료의 제 목, 자료의 발행처, 자료의 발행 시기는 필수적으로 밝혀야할 서지사항이 다. 전자 자료의 경우에도 이 같은 필수 서지사항은 반드시 기재되어야 한 다. 하지만 전자 자료는 인쇄된 자료 등의 비 전자 자료와는 다른 방 식으로 접근되고 출판되기 때문에, 필수 서지사항 외에도 또 다른 정보 제공이 필요하다. 예를 들어 웹상의 자료 위치를 표시해주는 URL을 기재해야 하며, 자료의 출판 일자 외에도 전자 자료에 접속한 날짜도 따로 기재해 주어야 한다.

인용의 방식이 통일되어 있으면 좋겠지만, 사실상 인용의 방식은 통 일되어 있지 않다. 인용의 방식은 여러 가지가 있으며, 전자 자료의 인용 방식 역시 마찬가지이다. 인용의 방식이 여럿인 것은 학문의 영역이 갖는 특수성에 기인한다. 대표적인 예를 들어 보면, 사회 과학이나 의학의 경우 APA(American Psychological Association) 방식의 인용법을, 인문학의 경우 MLA(Modern Language Association) 방식의 인용법을, 역사학의 경우 Chicago 방식의 인용법을 사용한다. 이러한 인용 방식들은 전자 자료의 인 용에서도 서로 다른 규칙을 정하고 있다. URL의 표기 방식을 예로 들어 보 자면, APA 방식에서는 URL 표기에 마침표나 다른 기호를 사용하지 않는다. MLA 방식에서는 URL에 꺽쇠 기호를 사용하고 마침표를 찍는다. 또한 Chicago 방식에서는 URL 뒤에 마침표만 찍는다. 각각의 URL 표기 방식을 토대로 한 신문 기사의 URL을 표기해 보면 다음과 같다.

◇ APA 방식의 URL 표기의 예

http://www.hani.co.kr/arti/international/america/502251.html

◇ MLA 방식의 URL 표기의 예5

<http://www.hani.co.kr/arti/international/america/502251.html>.

◇ Chicago 방식의 URL 표기의 예

http://www.hani.co.kr/arti/international/america/502251.html

이 외에도 각각의 인용 방식에 따라 전자 자료의 정보로 기입해야 할 여러 사항들이 달리 정해지고 있다. 하지만 이러한 규칙들이 확정적이지는 않다. 예를 들어 꺽쇠는 기술적인 문제로 최근에는 선호되지 않기도 하기 때문이

다. 인용의 규칙은 필요한 정보를 알기 쉽게 표기하기 위한 것이기 때문에, 이러한 규칙은 기술적 조건, 새로운 출판 방식 등장 등의 여러 가지 상황에 따라 변경될 수 있다. 규칙이 변경될 수 있다고 하더라도, 전자 자료의 인용 을 마음대로 할 수는 없다. 따라서 기존의 방식들이 갖는 장점을 종합 해 전자 자료의 인용에 필요한 내용들을 가급적 간단하고 쉽게 표기 할 수 있는 우리 나름의 방식을 정해보는 것이 필요하다.

전자 자료의 인용 방식을 정해보기 위해서는 몇 가지 고려해야 할 사항이 있다. 우선 온라인으로만 출간되는 학술지이다. 전문 학술 자료의 경우 예전에는 인쇄된 자료를 다시 디지털화하여 게재하였지만, 최근에 는 온라인만으로 출간되기도 한다. 이러한 자료들은 온라인만으로 출간했다는 특유의 표시를 하는데, 이 사항은 인용에서 반드시 기재 되어야 한다. 예를 들어"Restoration of Ailing Wetlands"라는 Oswald J. Schmitz의 논문은 PLoS Biol이라는 온라인 전문 학술지에 발표된 것이다.

Citation: Schmitz OJ (2012) Restoration of Ailing Wetlands. PLoS Biol 10(1): e1001248. doi:10.1371/journal.pbio.10012485

이 사이트에서는 다음과 같은 이 자료의 인용 정보를 제공해주고 있다.

여기서 주목해야 하는 것은 밑줄 친 부분이다. 이 밑줄 친 부분은 이 자료 가 온라인으로만 출간되었다는 것을 알려준다. 출판 정보는 매우 중요 한 서지 사항이기 때문에, 학술지 외에도 이 내용을 반드시 기재해야 한다.

두 번째로 고려해야 할 사항은, 출판 일자 표기이다. 앞의 예에서 볼 수 있듯이 출판 일자가 괄호로 묶어 저자 뒤에 표기되어 있다. 이것은 APA 방식의 특징이다. 물론 국내 학술지의 경우도 APA 방식을 요구하는 경우가 없는 것은 아니지만, 국내의 모든 학술지가 APA 방식을 따르는 것도 아니 다. 따라서 이러한 출판 일자 표기 방식을 그대로 사용하는 것은 혼란을 가 져올 수 있어 적절하지 않다. 혼란을 없애기 위해서는 일반화된 인용 방식 에 따라 출판 일자를 표기하는 것이 좋다. 이 방식에 따라 위 논문의 인용을

Schmitz, O. J., "Restoration of Ailing Wetlands", PLoS Biol 10(1): e1001248. doi:10.1371/journal.pbio.1001248, 2012.

표기해 보면, 다음과 같다.

세 번째로 고려해야 할 사항은 URL의 표기이다. 앞서 언급한 것처럼, 인용 방식에 따라 URL의 표기에 있어 꺽쇠나 마침표의 사용이 제각각이다. 물론 꺽쇠나 마침표를 사용하면, 다른 서지 사항과 URL을 명확히 구분해 줄 수 있는 장점이 있다. 하지만 이러한 기호들이 URL의 내역에 포함되지 않는다는 점을 고려한다면, 기호의 사용은 그리 적절한 방식이라 보기 어렵 다. 특히 꺽쇠의 사용은 다른 문제를 발생시킬 수도 있다. URL이 꺽쇠로 표 기된 전자 문서를 다운 받아 사용할 때, 인용된 자료를 확인하기 위해 꺽쇠 까지 드래깅하여 주소창에 기입하게 되면, 그 자료는 찾아볼 수 없기 때문 이다. 따라서 가장 간단한 방법은 URL의 내역 외의 것은 사용하지 않는 APA 방식을 사용하는 것이다. 또한 줄을 바꿔 URL을 표시하면, 여타의 기 호를 사용하지 않고서도 다른 기재 사항과 URL을 구분할 수도 있다. 이 방 식에 따라 위 논문을 표기해 보면 다음과 같다.

Schmitz, O. J., "Restoration of Ailing Wetlands", PLoS Biol 10(1): e1001248. doi:10.1371/journal.pbio.1001248, 2012.

http://www.plosbiology.org/article/info%3Adoi%2F10.1371%2Fjournal.pbio.10 01248

네 번째로 고려해야 할 사항은 접속 일자의 표기이다. 앞서 언급된 내 용이지만, 전자 자료들은 항구적이지 않기 때문에, 인용할 때에는 접속 일 자를 표기해야 한다. 그러나 자칫 출판 일자와 접속 일자가 혼동될 수도 있

다. 따라서 전자 자료를 인용할 때에는 가급적 이 둘을 구분하는 것이 좋다. Chicago 방식에서는 접속 일자를 괄호로 묶어 URL 뒤에 기재하는 방법을 사용하는데, 출판 일자와 접속 일자를 가장 명확히 구분할 수 있는 방법이 다. 따라서 이 방식을 사용하는 것이 효과적이다. 이 때 URL과 구분하기 위 해서는 URL 기재 후 한 칸을 띄어 접속 일자를 기재하는 것이 좋다. 이 방식

Schmitz, O. J., "Restoration of Ailing Wetlands", PLoS Biol 10(1): e1001248. doi:10.1371/journal.pbio.1001248, 2012. http://www.plosbiology.org/article/info%3Adoi%2F10.1371%2Fjournal.pbio.10 01248 (2012.1.31)

에 따라 위 논문을 표기해 보면 다음과 같다.

이러한 전자 자료의 인용 방식은 국내 전자 자료에 대해서도 동일하게 적용 된다. 단, 외국 자료와 국내 자료의 서로 다른 서지 사항 표기법은 따라야

안천, 「최면에 걸린 가라타니-존재와 의식의 분열」, 『웹진문지』, 2011. 11.30, http://webzine.m5oonji.com/?p=5292 (2012.1.16)

한다. 국내 전자 자료의 표기는 다음과 같다.

마지막으로 고려해야 할 사항은 전자 출판된 단행본의 표기이다. 학 술 데이터베이스가 제공하고 있는 단행본은 URL을 표시해야 하지만, 일반 적으로 전자책은 URL이나 접속 일자를 기재할 필요는 없다. 하지만 인쇄 된 판본과 전자 판본이 다를 수 있어 전자책을 인용할 때에는, 반드 시 전자책임을 밝혀주어야 한다. 또한 최근 출판되기 시작한 앱북은 인 쇄된 책과는 전혀 구성 방식을 취하기 때문에, 앱북이라는 점을 밝혀 주어 야 한다. 이와 더불어 앱북은 여러 버전을 가질 수 있기 때문에, 앱북 버전 역시 함께 기재해 주어야 한다. 전자책의 인용표기는 다음과 같다.

월터 아이작슨, 『스티브 잡스』[전자 버전], 안진환 역, 민음사, 2011.

김어준, 『닥치고 정치』[앱 버전, Ver. 1.3], 푸른숲, 2011.

전자 자료의 인용은 자료로서의 특징과 전자 자료만의 특징을 모두 포함한 다. 그래서 기초적인 서지 사항은 일반적인 자료와 마찬가지로 기재되어야 한다. 다만 전자 자료만의 특징을 고려하여 이에 걸 맞는 내용을 함께 기재 해야 하는 것이다. 지금까지의 논의해 온 전자 자료의 인용 방식을 익힌다 면, 큰 무리 없이 전자 자료의 인용을 해 낼 수 있을 것이다. 다음의 내용은 전자 자료 인용의 다양한 예들이다.

이승우, 「한글공정 때문에 휴대폰 한글자판 표준화 서두른다」, <오마이뉴스>, 2011.3.17,

http://www.oymynews.com/NWS\_Web/ (2011.3.17)

권태호, 「컴퓨터·휴대폰 모르는'실리콘밸리 2세들'」, <한겨레신문>, 2011.10.25, http://www.hani.co.kr/arti/international/america/502251.html (2011. 12.26)

박해현, 「스무살 박완서가 꿈꾼 찬란한 봄」, <조선일보>, 2012.1.30, http://news.chosun.com/site/data/html\_dir/2012/01/30/2012013002705.html (2012.1.31)

## - 신문 기사의 경우

## - 정기 간행물의 경우

안천, 「최면에 걸린 가라타니-존재와 의식의 분열」, 『웹진문지』, 2011. 11.30, http://webzine.moonji.com/?p=5292(2012.1.16)

Blackmon, M. H., "Information scent determines attention allocation and link selection among multiple information patches on a webpage", Behaviour & Information Technology 31(1), 2012, 3-15pp.

http://www.tandfonline.com/doi/abs/10.1080/0144929X.2011.599041 (2012.2.17)

Schmitz, O. J., "Restoration of Ailing Wetlands", PLoS Biol 10(1): e1001248. doi:10.1371/journal.pbio.1001248, 2012.

http://www.plosbiology.org/article/info%3Adoi%2F10.1371%2Fjournal.pbio.10 01248 (2012.1.31)

Luz Y., Shamir M., "Balancing Feed-Forward Excitation and Inhibition via Hebbian Inhibitory Synaptic Plasticity", PLoS Comput Biol 8(1): e1002334. doi:10.1371/journal.pcbi.1002334, 2012. http://www.ploscompbiol.org/article/info%3Adoi%2F10.1371%2Fjournal.pcbi.1 002334 (2012.1.19)

### - 단행본(e-book, app-book)의 경우

Fenton, Natalie, New Media, Old News : Journalism & Democracy in the Digital Age, Sage Publications, Ltd. 2010,

http://web\_ebscohost\_com/ehost/detail?sid=9c4dbc30-008b-435e-9beea11630db4b04%40sessionmgr12&vid=1&hid=7&bdata=JnNpdGU9ZWhvc3Qt bGl2ZQ%3d%3d#db=nlebk&AN=307927

백종수, 『사진은 빛으로 그린 그림이다』[전자 버전], 아침풍경, 2011.12.28.

김용민, 『보수를 팝니다』, [전자버전], 퍼플카우, 2011.12.5.

### - 보고서의 경우

임종인, 백승조, 「신IT기술 응용 확산과 디지털재난 유형 예측 연구」, 『협동연구총 서』10-12-06, 정보통신정책연구원, 2011.

http://www.kisdi.re.kr/kisdi/fp/kr/publication/selectResearch.do?cmd=fpSelectR esearch&curPage=3&sMenuType=3&controlNoSer=1&controlNo=12153&lang div=1&searchKey=TITLE&searchValue=&sSDate=&sEDate= (2012.1.17)

이종관, 박승억, 김종규, 임형택「디지털 문화산업의 융합기술에 대한 철학적 성 찰」, 『디지털 컨버전스 기반 미래연구(Ⅱ)』10-02, 정보통신정책연구원, 2010. http://www.kisdi.re.kr/kisdi/fp/kr/publication/selectResearch.do?cmd=fpSelectR esearch&sMenuType=2&curPage=1&searchKey=AUTHOR&searchValue=이종 관&sSDate=&sEDate=&controlNo=12178&langdiv=1 (2011.7.15)

정인준, 여재현, 「주파수 경매제 추진 현황 및 주요 이슈」, 『Premium Report 』11- 13, 정보통신정책연구원, 2011.

http://www.kisdi.re.kr/kisdi/fp/kr/publication/selectResearch.do?cmd=fpSelectR esearch&sMenuType=2&controlNo=12592&langdiv=1 (2011.12.31)

### - DB 전자저널의 경우

A. S. C. Ehrenberg, "Writing Technical Papers or Reports", The American Statistician Vol. 36, No. 4, Nov. 1982, http://www.jstor.org/stable/2683079 (2012.1. 31)

심재호, 「하이데거 철학으로 본 오정희의「동경」연구」, 『국어문학』, Vol.50, 2011, http://kiss.kstudy.com/search/detail\_view.asp?Session("cust\_key")=Session("cust\_ke y")&Session("free01")=Session("free02")=Session("free03")&key=2907653 (2012.1.15)

김영태, 「막스 베버의"자본주의 정신 기원론"에 대한 비판적 고찰」, 『윤리연구』81권, 한국윤리학회, 2011,

http://kiss.kstudy.com/search/download.asp?ftproot=http://210.101.116.16/kiss6/inF TP\_Journal.asp&inst\_key=2066&a\_imag=35601413.pdf&isDownLoad=1&publ\_key= 3150 (2011.12.20)

위의 전자 자료 인용 사례들에서 볼 수 있듯이, 일반 자료의 인용과는 다른 전자 자료만의 고유한 인용 요소들이 여럿 있다. 이 요소들 중에서 가장 특 징적인 것은 URL 주소의 표기이다. 그런데 인용을 위해 URL 주소를 문 서에 기입할 때, 이 주소가 하이퍼링크로 변환되는 것에 주의해야 한다. 대개의 경우 문서 작성을 한글이나 MS워드 등의 프로그램으로 하는 데, 이 때 URL 주소는 하이퍼링크로 자동 변환된다. 기입한 주소가 하이퍼 링크로 변환되면, 주소에 밑줄이 그어지거나 색이 입혀진다. 물론 글이 완 성되기 전까지는 하이퍼링크로의 변환이 유용하기도 하다. 하이퍼링크로 변환된 URL을 클릭하면, 해당 자료에 바로 접속될 수 있기 때문이다. 하지 만 글을 완성하고 인쇄할 경우는 상황이 다르다. 그어진 밑줄이나 입혀진 색은 문서를 출력할 때 그대로 인쇄되기 때문에, 하이퍼링크로 변환된 URL 표시는 인쇄본으로 사용하기에 곤란하다. 따라서 작성한 문서 를 인쇄하고자 한다면, 이 하이퍼링크를 해제해야 한다. 하이퍼링크 의 해제 방법은 비교적 간단하다. 하이퍼링크로 변환된 주소에 커서를 갖다 대고 마우스 오른쪽 버튼을 눌러 편집이나 해제 기능을 실행하면 하이퍼링 크를 해제할 수 있다.

이와 더불어 전자 자료의 인용을 좀 더 편리하게 할 수 있는 방법을 알아두 는 것이 좋다. 일률적이지는 않지만, 대체로 학술 데이터베이스나 전 자 저널 사이트는 전자 자료의 서지 사항을 따로 모아 제공한다. 예 를 들어 KISS(http://kiss.kstudy.com)와 같은 국내 학술 데이터베이스의 경 우'서지정보반출'아이콘이 이 기능을 한다. 또한 해외 학술 데이터베이스 인 JSTOR(http://www.jstor.org)의 경우, 'Export Citation'아이콘이 이 기 능을 하다. 아래의 내용은 ISTOR의 사례이다. (붙임 참조)

## 우리학교 학술정보관을 이용한 DB 자료 찾기와 인용(JSTOR의 예)

#### 1. 먼저 학교 <학술정보관>에 접속하여 로그인

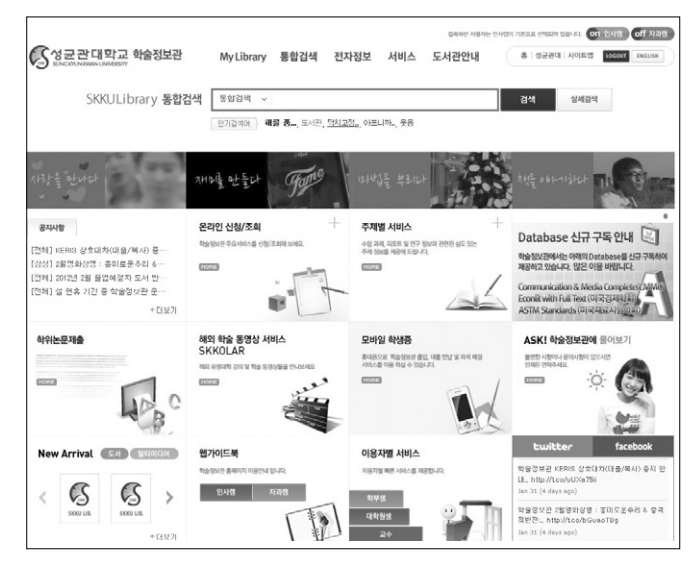

## $2.$  상단의  $\langle$ 통합검색 $\rangle \Leftrightarrow$   $\langle$ 전자정보 $\rangle \Leftrightarrow$   $\langle$ Database $\rangle$  항목을 클릭

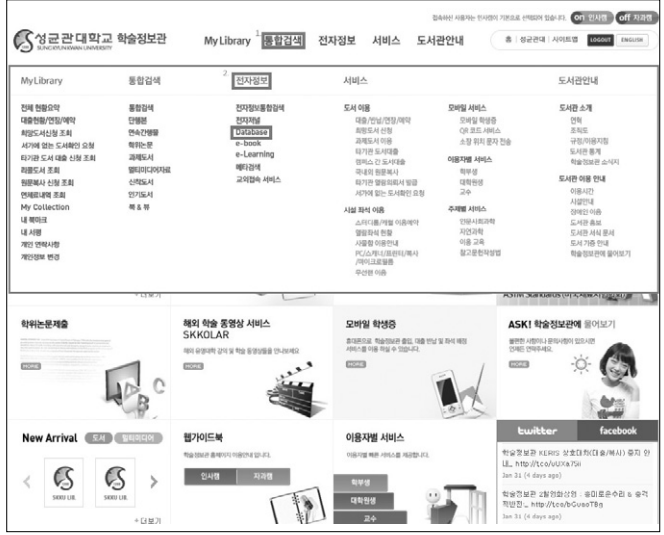

#### 3. <해외 Database> 중 20번째 항목인 <JSTOR>를 클릭

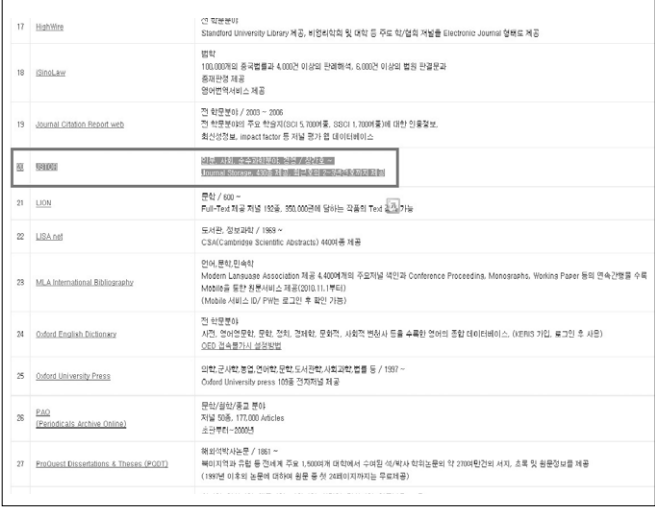

#### 4. <JSTOR> 메인 화면에서 찾고자 하는 <검색어>를 입력한 후 <Search> 버튼을 클릭

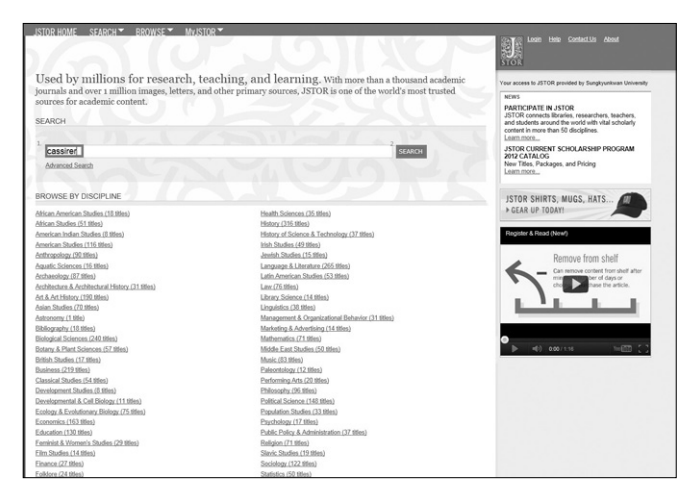

#### 5. 찾아진 자료 중 자신이 원하는 자료를 클릭

JSTOR HOME SFARCH ▼ BROWSE ▼ MyJSTOR ▼

Sort by Relevance [ = 00 | Display | 25 per page [ = 00

Save Chation El Email Chation El Export Chation @ Track Chation Web the Charles of Director of the Charles Control of the Charles of the Charles of the Charles of the Charles of the Charles of the Charles of the Charles of the Charles of the Charles of the Charles of the Charles of the

a 2 A Cassirer-Heldegger Seminar Q

<sup>1</sup> Emst Cassirer and the Enlightenment <sup>1</sup> Nongolay Blake Price<br>Kangley Blake Price<br>Journal of the History of Ideas, Vol. 18, No. 1 (Jan., 1957), pp. 101-112<br>Page Scan PDE Summary @ E 4. How Perspective Could Be a Symbolic Form Q

Search Results cassirer

-<br>IT Search within these results

SHOWING 1-25 OF 4091

Show:<br>All results | Only results with images<br>All content | Only content I can access

# C Emst Cassiner, Historian of the Will Q David A. Winner<br>Journal of the History of Ideas, Vol. 58, No. 1 (Jan., 1997), pp. 145-161<br>David Contractor (2005)

 $\bigcirc$   $\Box$  5 Review: Cassiliet on the Poshiem of Knowledge  $\Box$ <br>The Pohyle of Knowledge Philosophy, Sience, and Hitley Since Hegelly Emit Cassiev; William H. Woplow, Charles W. Hendel<br>Review by Thills P. Wilson, Vel. 12,

Carl H. Hamburg<br>Philosophy and Phenomenological Research, Vol. 25, No. 2 (Dec., 1964), pp. 208-222<br>Page Scan PDE Summary

Allinter Neher<br>The Journal of Aesthetics and Art Criticism, Vol. 63, No. 4 (Autumn, 2005), pp. 359-373<br>Page Scan PDE Summary

6. 오른쪽 메뉴 중 <Export Citation> 항목을 클릭

#### **Second Lease** Links Contact in About **ISTOR MANE CEADEMY ROOMSEY MURTORY** CHICAGO JOURNALS Search This Issue [m] for  $\overline{\mathbf{a}}$ Ethiosophy of Science > 3/ol. 10, No. 3, Jul., 1943 > Cassiner versus Russ... K Back to Search Results Four access to JSTOR provided by Sungkyunkwan Universit  $35700$ Philosophy of Science Publication into Items by Marold R. Smart GOOGLE SCHOLAR  $\fbox{\parbox{1.5cm} {\begin{tabular}{|c|c|} \hline $\blacksquare$ & $\blacksquare$ & $\blacksquare$ & $\blacksquare$ & $\blacksquare$ & $\blacksquare$ \\ \hline $\blacksquare$ & $\blacksquare$ & $\blacksquare$ & $\blacksquare$ & $\blacksquare$ & $\blacksquare$ & $\blacksquare$ & $\blacksquare$ \\ \hline $\blacksquare$ & $\blacksquare$ & $\blacksquare$ & $\blacksquare$ & $\blacksquare$ & $\blacksquare$ & $\blacksquare$ & $\blacksquare$ & $\blacksquare$ & $\blacksquare$ & $\blacksquare$ & $\blacksquare$ & $\blacksquare$ \\ \hline $\blacksquare$ & $\blacksquare$ & $\blacksquare$ & $\blacksquare$$ Related Items E2<br>Related Items E2<br>Items Citing this Item E2<br>Items by Harold R. Smart E2 - Latest Issue - Most Cited<br>- All Issues - Most Accessed  $\begin{tabular}{|c|c|} \hline \textbf{E3} \textbf{ Ermal Chaton} \\ \hline \textbf{I7} \textbf{E5} \textbf{E8} \textbf{F0} \textbf{I} \textbf{I} \textbf{I} \textbf{I} \textbf{I} \textbf{I} \textbf{I} \textbf{I} \textbf{I} \textbf{I} \textbf{I} \textbf{I} \textbf{I} \textbf{I} \textbf{I} \textbf{I} \textbf{I} \textbf{I} \textbf{I} \textbf{I} \textbf{I} \textbf{I} \textbf{I} \textbf{I} \textbf{I} \textbf{I}$ JOURNAL TRACKING **Exploration** JOURNAL TRACKING<br>Beceive updates by email (eTOC)<br>BSS feed « Previous Item 1 Next Item » RIGHTS AND PERMISSIONS Page Scan Summary Page Thumbnalls -C Request Permissions, E7<br>JSTOR Terms And Conditions Your search term(s) occur 43 time(s) in this item.  $\square$  you list of pages with search term(s) MANGE ACCOUNT<br>MANGE ACCOUNT<br>Individual Member/Subscriber Logic EP Cassirer versus Russell Harold R. Smart Page 167 of 167-175 IMPORTANT LINKS PSA Membership Directory Library Recommendation Form Advertise in Philosophy of Science CASSIRER VERSUS $\it{RUSSELL}$ HAROLD R. SMART The importance of Cassimir's extensive contribution to the philosophical based on the second to cone. Nevertheless from the<br>definition of the second term of the second term of the second term of<br>the second term of the sec

SEARCH

**Communication**<br>The Login Help Contact in About

 $\left\vert \mathbf{x}\right\vert$ 

**RSS.feed** 

Four access to JSTOR provided by Sungh SAVE THIS SEARCH

Search Name

**SAVE** 

Alert Me About New Articles<br>Weekly

MODEY SEARCH

 $\begin{tabular}{l} \hline \textbf{or} to have access to this content \\ \textbf{or} to you have access to part of this content \\ \textbf{or} Full test on external side \\ \hline \textbf{or} Cation access = see access: [excess: \[cocons: \\[cocons: \\\[cocons: \\\\[cocons: \\\\\[cocons: \\\\\\[cocons: \\\\\\\[cocons:\\\\\\\]\\\\\\\(https://www.socons2.com\\\\\\\)\\\\\\]\\\\\\(https://www.socons2.com\\\\\\)\\\\\]\\\\\(https://www.socons2.com\\\\\)\\\\]\\\\(https://www.socons2.com\\\\)\\\]\\\(https://www.socons1.com\\\)\\]\\(https://www.socons2.com\\)\]\(https://www.socons1.com\)](https://www.socons.colors1.com)$ 

#### 7. 서지 사항을 드래그 하고, 마우스 우클릭하여 복사하기(Ctrl+C)를 선택

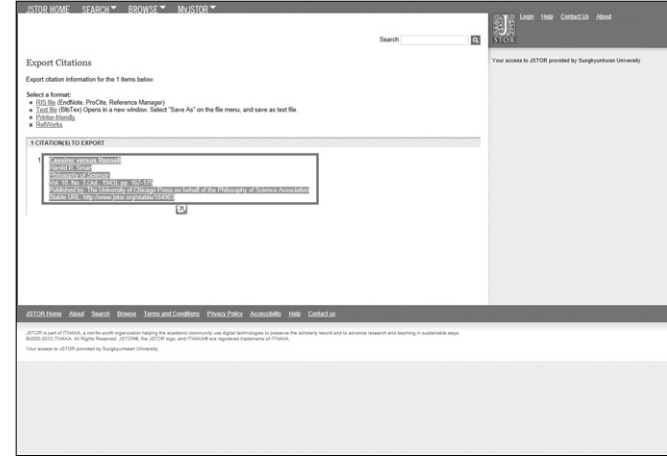

## 8. 필요한 문서 작성 툴에서 마우스 우클릭하여 붙이기(Ctrl+v)를 선택 후 순서에 맞게 편집

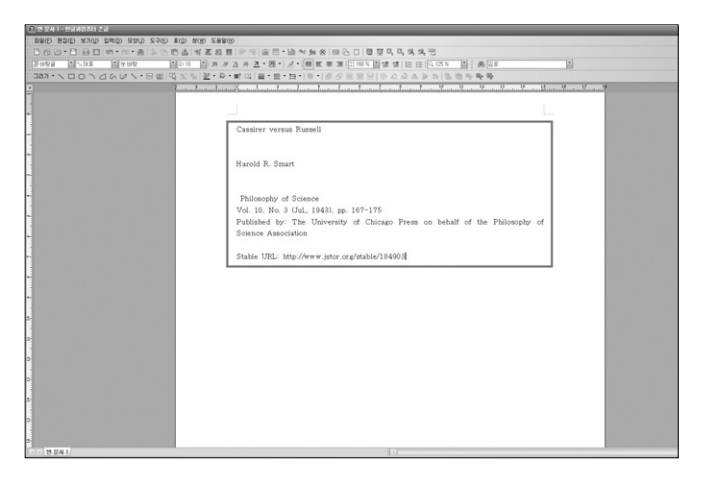

#### memo

#### .<br><del>주석</del>

1) 웹 주소와 URL은 원래 같은 개념이지만, 전자 자료를 활용할 때에는 이 둘을 기능 적으로 구분할 필요가 있다. 전자 자료에 한정해서 설명하자면, 웹 주소는 자료를 제공하고 있는 사이트의 위치(서버주소)를 의미하며, URL은 말 그대로 자원의 위 치, 즉 해당 사이트 내에 있는 자료의 구체적인 위치를 의미한다. 그래서 URL은 서버의 주소와 더불어 해당 정보의 경로를 표시하는 정보를 모두 포함하고 있다. 예를 들어, 유명한 학술 데이터베이스인 JSTOR의 경우, http://www.jstor.org는 서버의 주소를 나타내며, 이 서버에서 특정한 문서를 클릭하게 되면, 서버 주소 외에 이 문서의 위치가 표시된다. 내가 사용하는 것은 문서이기 때문에, 인용을 할 때에는, 서버 주소만이 아니라, 해당 문서의 위치에 대한 정보를 포함하는 URL 을 모두 표시해야 한다.

#### memo

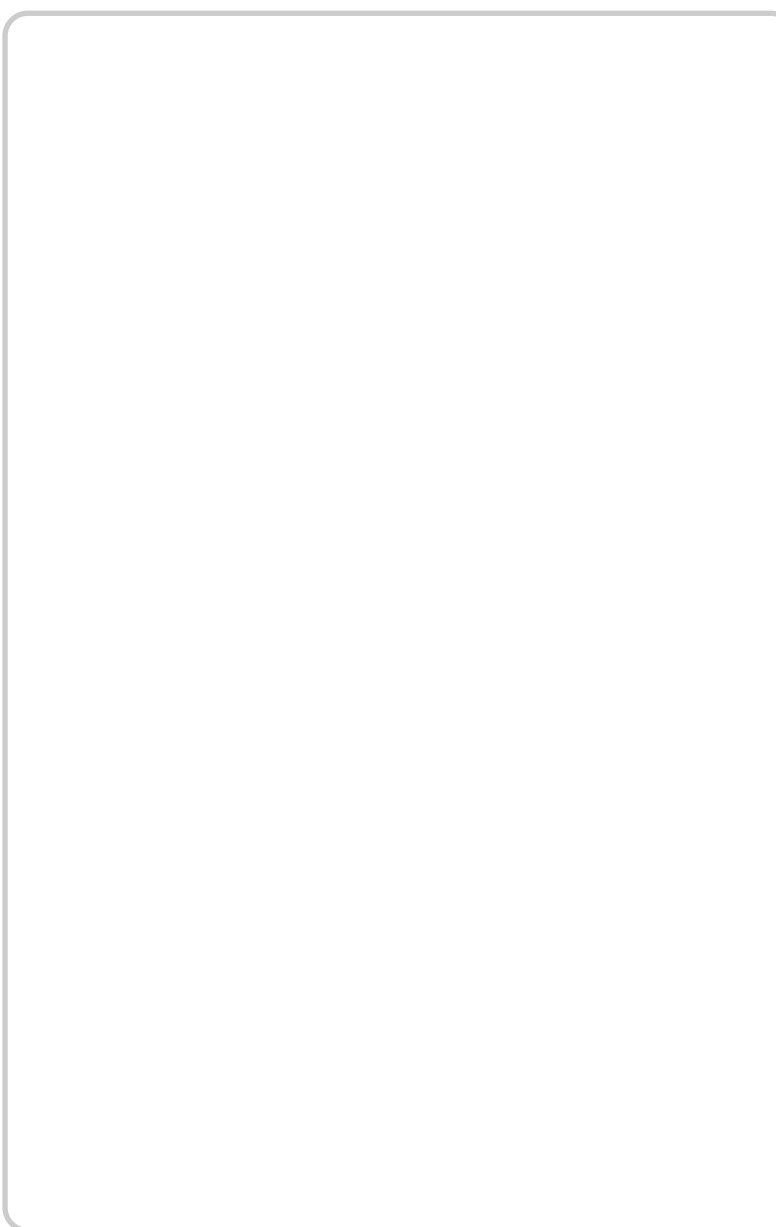